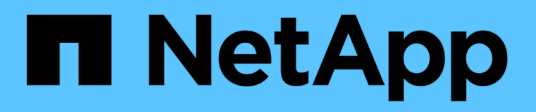

## **Montare e smontare gli archivi dati**

BlueXP backup and recovery for VMs

NetApp October 23, 2024

This PDF was generated from https://docs.netapp.com/it-it/bluexp-backup-recovery-vm/task-mountdatastores.html on October 23, 2024. Always check docs.netapp.com for the latest.

# **Sommario**

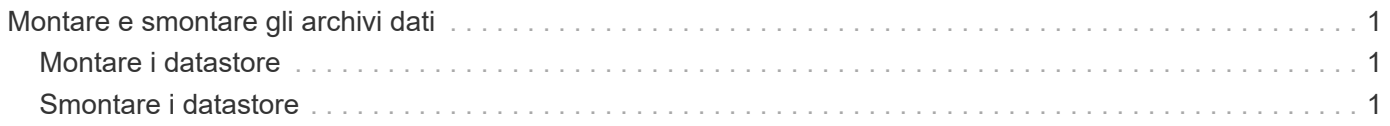

# <span id="page-2-0"></span>**Montare e smontare gli archivi dati**

## <span id="page-2-1"></span>**Montare i datastore**

È possibile montare un datastore da un backup se si desidera accedere ai file nel backup.

### **Prima di iniziare**

- Assicurarsi di copiare l'ID organizzazione e il token API dal portale VMC e aggiungerli alle impostazioni di VMware Cloud Services.
- Assicurarsi che un host ESXi alternativo possa connettersi allo storage

Se si desidera eseguire il montaggio su un host ESXi alternativo, è necessario assicurarsi che l'host ESXi alternativo possa connettersi allo storage e abbia lo stesso UID e GID dell'host originale.

### **Fasi**

1. Nel client VMware vSphere, accedere a.  $\equiv$  > **inventario** > **archiviazione**.

- 2. Nel riquadro del navigatore di sinistra, fare clic con il pulsante destro del mouse su un datastore, quindi selezionare **Backup e ripristino BlueXP per VM** nell'elenco a discesa, quindi selezionare **Mount Backup** nell'elenco a discesa secondario.
- 3. Nella pagina **Mount Datastore**, selezionare un backup e un percorso di backup (primario o secondario), quindi fare clic su **Mount**.
- 4. Facoltativo: Per verificare che l'archivio dati sia montato, nella barra degli strumenti del client VMware vSphere, fare clic su **Backup e recovery di BlueXP per le VM**.

L'archivio dati montato viene visualizzato nella sezione **attività processo recenti** della dashboard.

Per impedire la creazione di nuove copie Snapshot durante la clonazione del volume, disattivare la pianificazione ONTAP per il volume SnapVault. Le copie Snapshot esistenti in precedenza non vengono eliminate.

## <span id="page-2-2"></span>**Smontare i datastore**

È possibile smontare un backup quando non è più necessario accedere ai file nel datastore.

### **Fasi**

1.

Nel client VMware vSphere, accedere a.  $\equiv$  > **inventario** > **archiviazione**.

2. Nel riquadro di navigazione sinistro, fare clic con il pulsante destro del mouse su un datastore, quindi selezionare **Backup e ripristino BlueXP per VM** nell'elenco a discesa, quindi selezionare **Unmount** nell'elenco a discesa secondario.

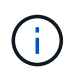

Assicurarsi di selezionare l'archivio dati corretto da smontare. In caso contrario, si potrebbe avere un impatto sul lavoro di produzione.

- 3. Nella finestra di dialogo **Unmount Backup**, selezionare un archivio dati, selezionare la casella di controllo **Unmount the datastore** e fare clic su **Unmount**.
- 4. Facoltativo: Per verificare che l'archivio dati sia stato smontato, nella barra degli strumenti del client VMware vSphere fare clic su **Backup e recovery di BlueXP per le VM**.

L'archivio dati rimosso viene visualizzato nella sezione **attività processo recenti** della dashboard.

#### **Informazioni sul copyright**

Copyright © 2024 NetApp, Inc. Tutti i diritti riservati. Stampato negli Stati Uniti d'America. Nessuna porzione di questo documento soggetta a copyright può essere riprodotta in qualsiasi formato o mezzo (grafico, elettronico o meccanico, inclusi fotocopie, registrazione, nastri o storage in un sistema elettronico) senza previo consenso scritto da parte del detentore del copyright.

Il software derivato dal materiale sottoposto a copyright di NetApp è soggetto alla seguente licenza e dichiarazione di non responsabilità:

IL PRESENTE SOFTWARE VIENE FORNITO DA NETAPP "COSÌ COM'È" E SENZA QUALSIVOGLIA TIPO DI GARANZIA IMPLICITA O ESPRESSA FRA CUI, A TITOLO ESEMPLIFICATIVO E NON ESAUSTIVO, GARANZIE IMPLICITE DI COMMERCIABILITÀ E IDONEITÀ PER UNO SCOPO SPECIFICO, CHE VENGONO DECLINATE DAL PRESENTE DOCUMENTO. NETAPP NON VERRÀ CONSIDERATA RESPONSABILE IN ALCUN CASO PER QUALSIVOGLIA DANNO DIRETTO, INDIRETTO, ACCIDENTALE, SPECIALE, ESEMPLARE E CONSEQUENZIALE (COMPRESI, A TITOLO ESEMPLIFICATIVO E NON ESAUSTIVO, PROCUREMENT O SOSTITUZIONE DI MERCI O SERVIZI, IMPOSSIBILITÀ DI UTILIZZO O PERDITA DI DATI O PROFITTI OPPURE INTERRUZIONE DELL'ATTIVITÀ AZIENDALE) CAUSATO IN QUALSIVOGLIA MODO O IN RELAZIONE A QUALUNQUE TEORIA DI RESPONSABILITÀ, SIA ESSA CONTRATTUALE, RIGOROSA O DOVUTA A INSOLVENZA (COMPRESA LA NEGLIGENZA O ALTRO) INSORTA IN QUALSIASI MODO ATTRAVERSO L'UTILIZZO DEL PRESENTE SOFTWARE ANCHE IN PRESENZA DI UN PREAVVISO CIRCA L'EVENTUALITÀ DI QUESTO TIPO DI DANNI.

NetApp si riserva il diritto di modificare in qualsiasi momento qualunque prodotto descritto nel presente documento senza fornire alcun preavviso. NetApp non si assume alcuna responsabilità circa l'utilizzo dei prodotti o materiali descritti nel presente documento, con l'eccezione di quanto concordato espressamente e per iscritto da NetApp. L'utilizzo o l'acquisto del presente prodotto non comporta il rilascio di una licenza nell'ambito di un qualche diritto di brevetto, marchio commerciale o altro diritto di proprietà intellettuale di NetApp.

Il prodotto descritto in questa guida può essere protetto da uno o più brevetti degli Stati Uniti, esteri o in attesa di approvazione.

LEGENDA PER I DIRITTI SOTTOPOSTI A LIMITAZIONE: l'utilizzo, la duplicazione o la divulgazione da parte degli enti governativi sono soggetti alle limitazioni indicate nel sottoparagrafo (b)(3) della clausola Rights in Technical Data and Computer Software del DFARS 252.227-7013 (FEB 2014) e FAR 52.227-19 (DIC 2007).

I dati contenuti nel presente documento riguardano un articolo commerciale (secondo la definizione data in FAR 2.101) e sono di proprietà di NetApp, Inc. Tutti i dati tecnici e il software NetApp forniti secondo i termini del presente Contratto sono articoli aventi natura commerciale, sviluppati con finanziamenti esclusivamente privati. Il governo statunitense ha una licenza irrevocabile limitata, non esclusiva, non trasferibile, non cedibile, mondiale, per l'utilizzo dei Dati esclusivamente in connessione con e a supporto di un contratto governativo statunitense in base al quale i Dati sono distribuiti. Con la sola esclusione di quanto indicato nel presente documento, i Dati non possono essere utilizzati, divulgati, riprodotti, modificati, visualizzati o mostrati senza la previa approvazione scritta di NetApp, Inc. I diritti di licenza del governo degli Stati Uniti per il Dipartimento della Difesa sono limitati ai diritti identificati nella clausola DFARS 252.227-7015(b) (FEB 2014).

#### **Informazioni sul marchio commerciale**

NETAPP, il logo NETAPP e i marchi elencati alla pagina<http://www.netapp.com/TM> sono marchi di NetApp, Inc. Gli altri nomi di aziende e prodotti potrebbero essere marchi dei rispettivi proprietari.